## Received Call

I attended your class but found it overwhelming!

People on all levels of learning!

I get it! I understand!

But do feel that you will get it!

Slides are on website for review!

I am not suggesting that iPhone is easy!

#### Arrange and (Re) Arrange Seating

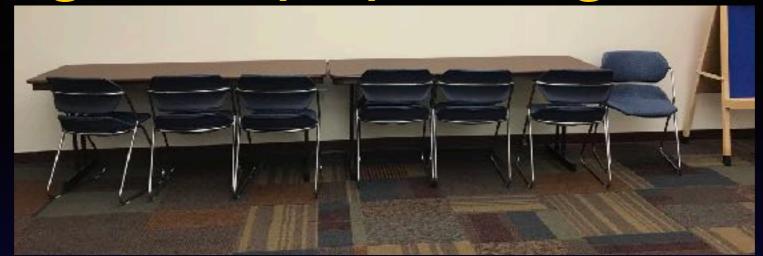

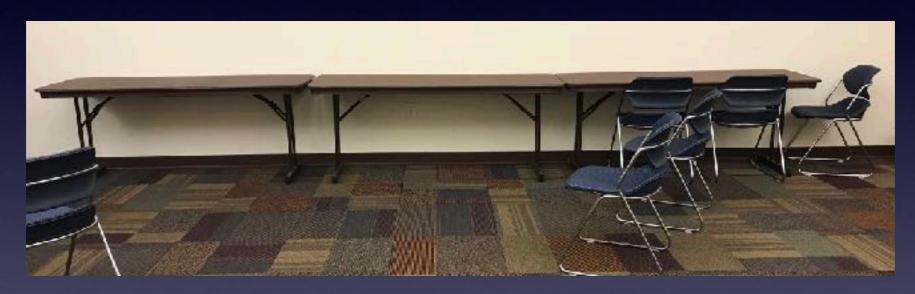

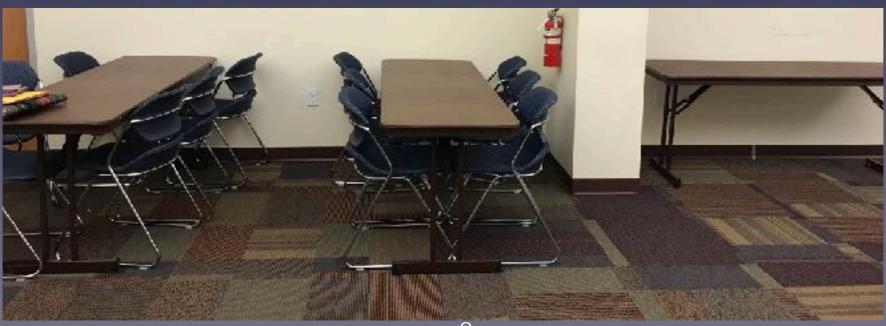

#### iPhone and iPad

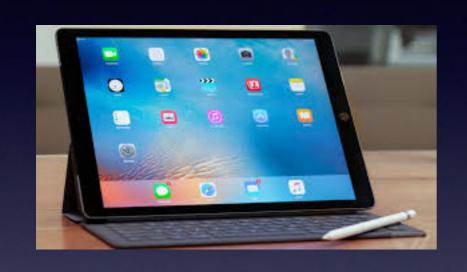

Basics

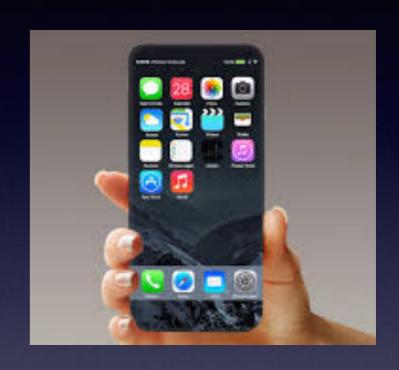

November 1, 2017

Abilene Public Library

## Turn Off Ringer Activate Do Not Disturb!

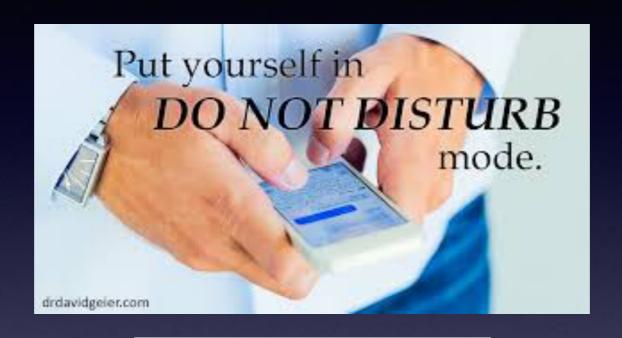

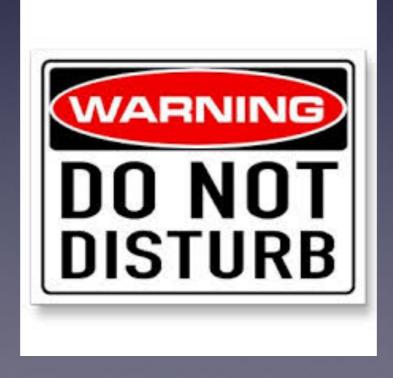

### tommillermachelp.com

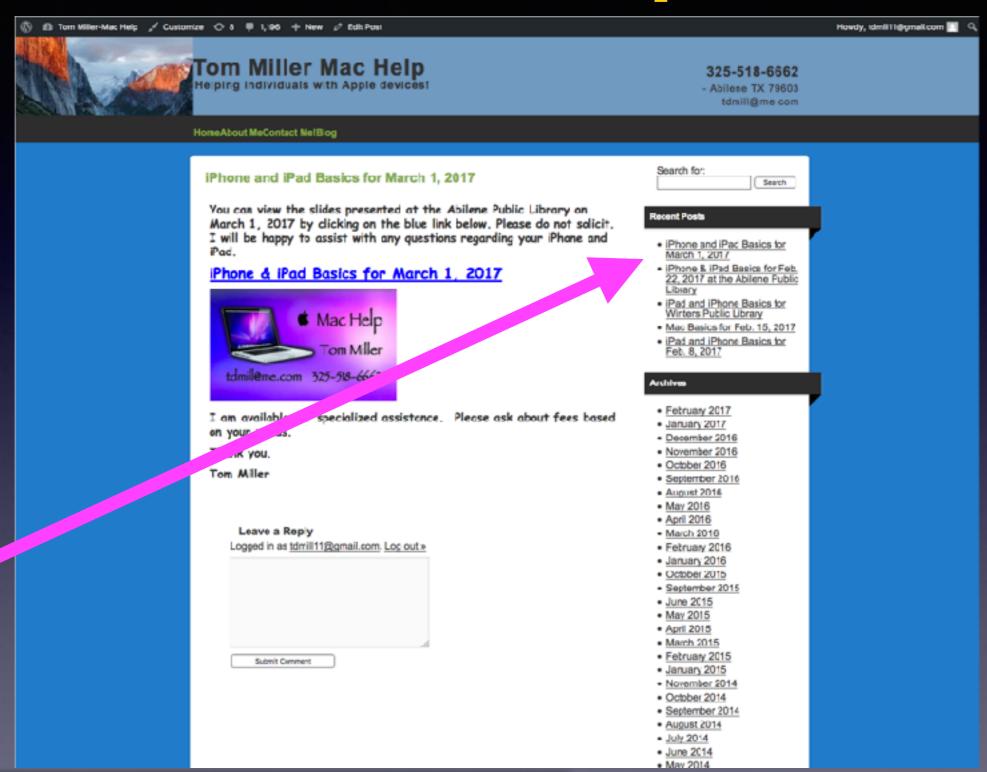

You can do if from Safari on your iPad or iPhone!

Most

slides

are

here!

Call me!

#### Text me!

**Email me!** 

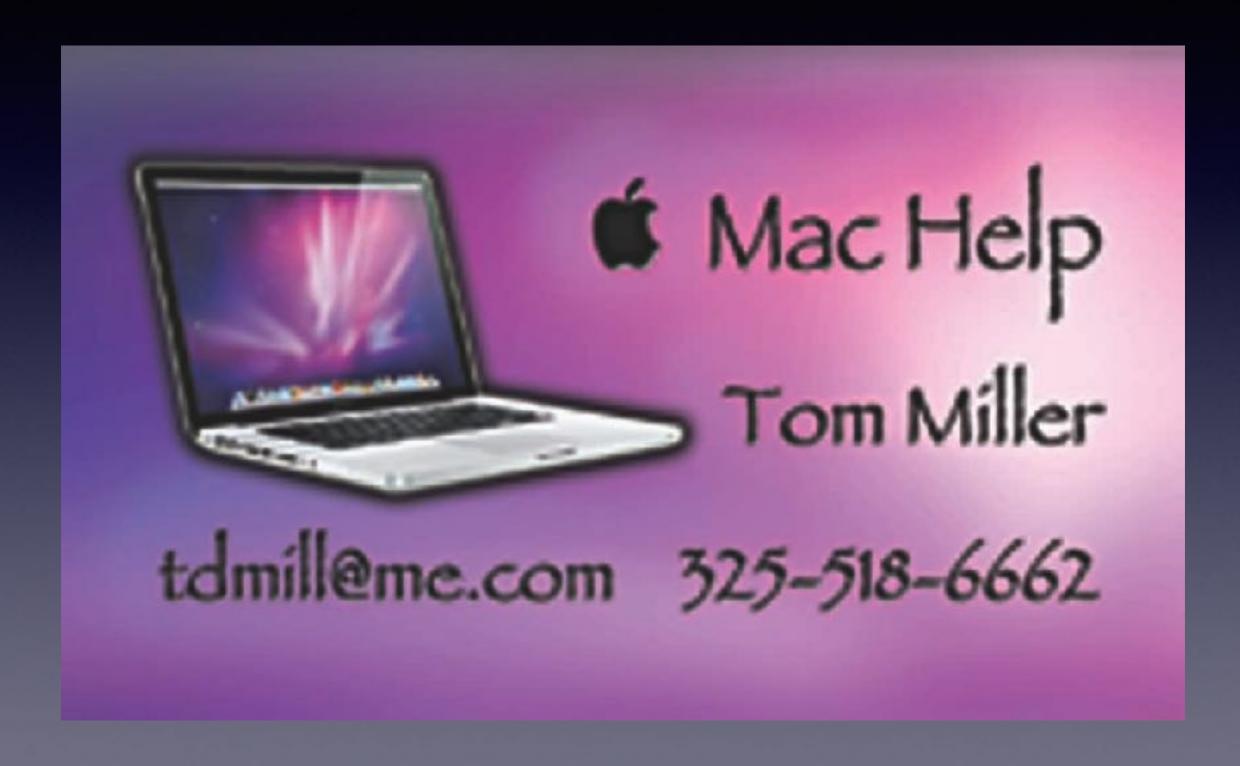

#### Do Not Disturb While Driving!

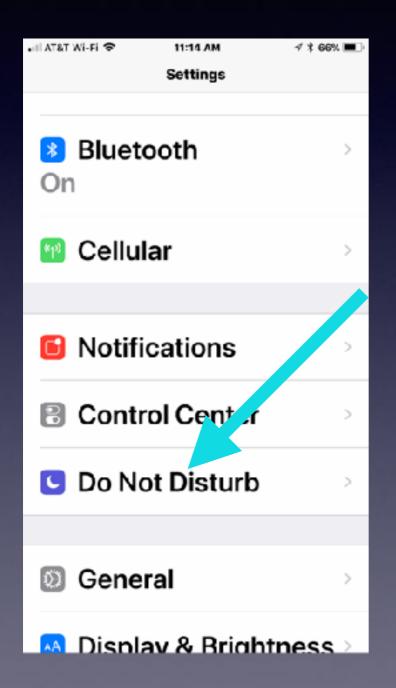

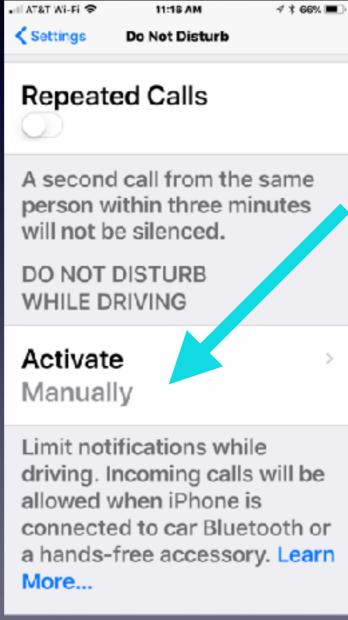

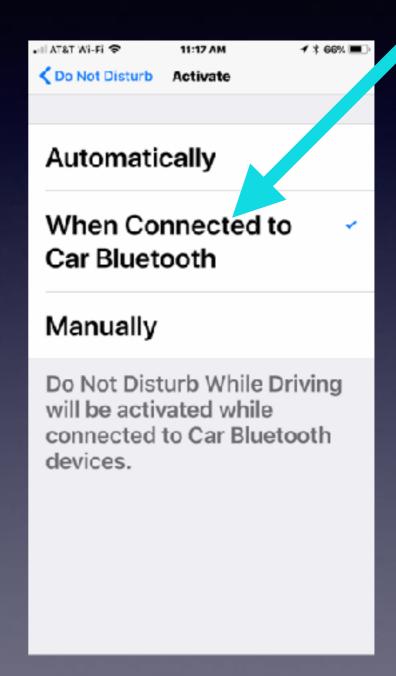

#### Do Not Disturb While Driving! cont.

#### Auto-Reply Sent to Favorites...Customize message!

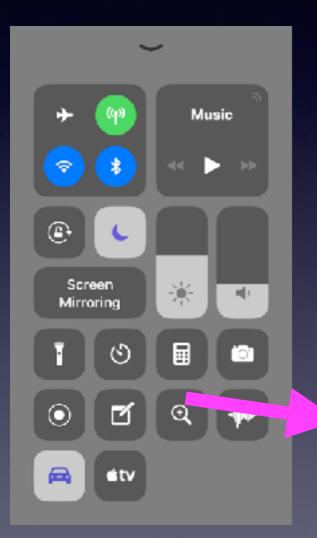

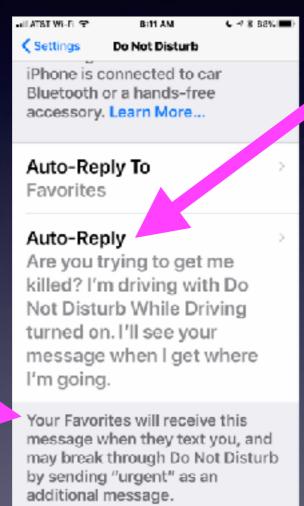

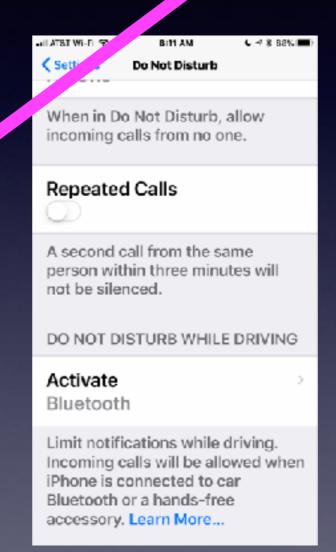

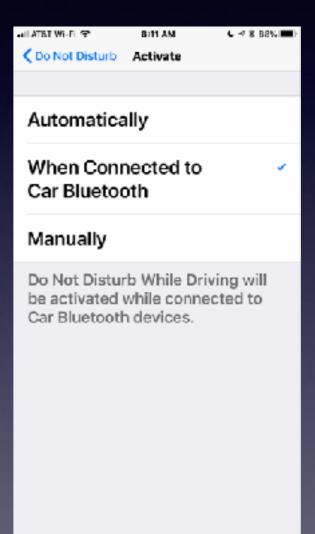

### Auto-Reply While Driving!

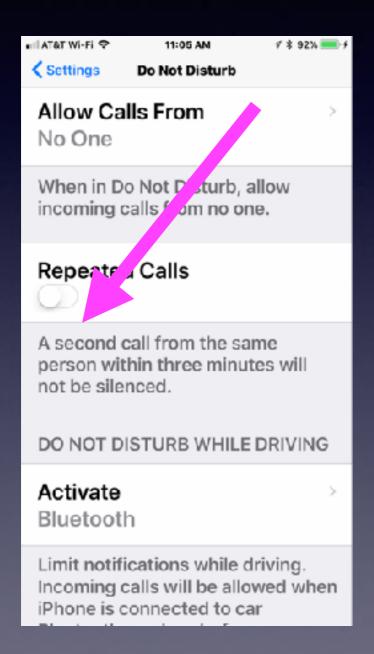

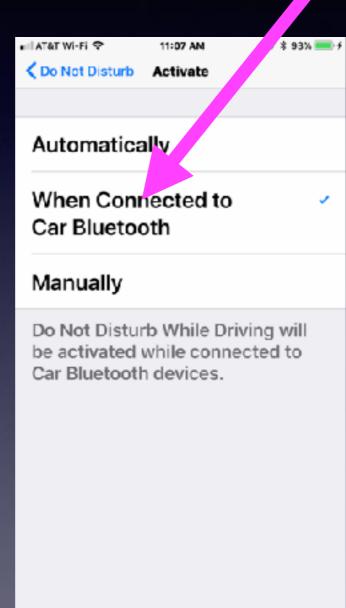

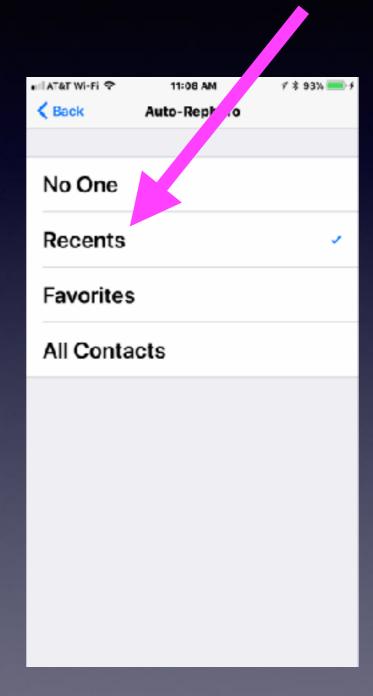

#### Scan A Document Directly Into The Notes App!

Open a new "Note" and tap the "+" button. Choose "scan document."

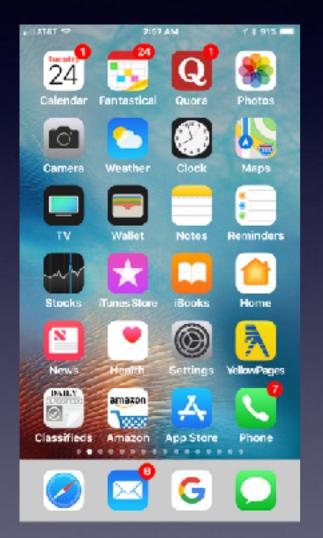

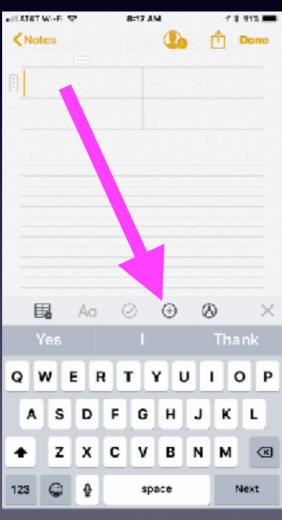

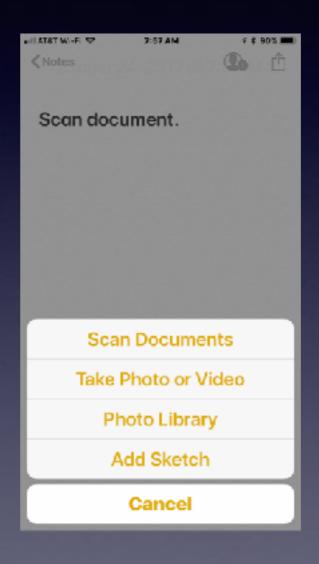

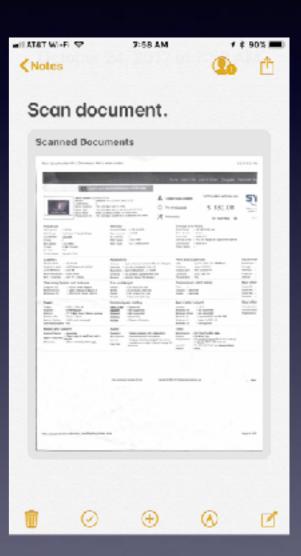

Tap on the document to bring up some editing features!

## Scanning Document.

#### Scanning happens when document turns yellow!

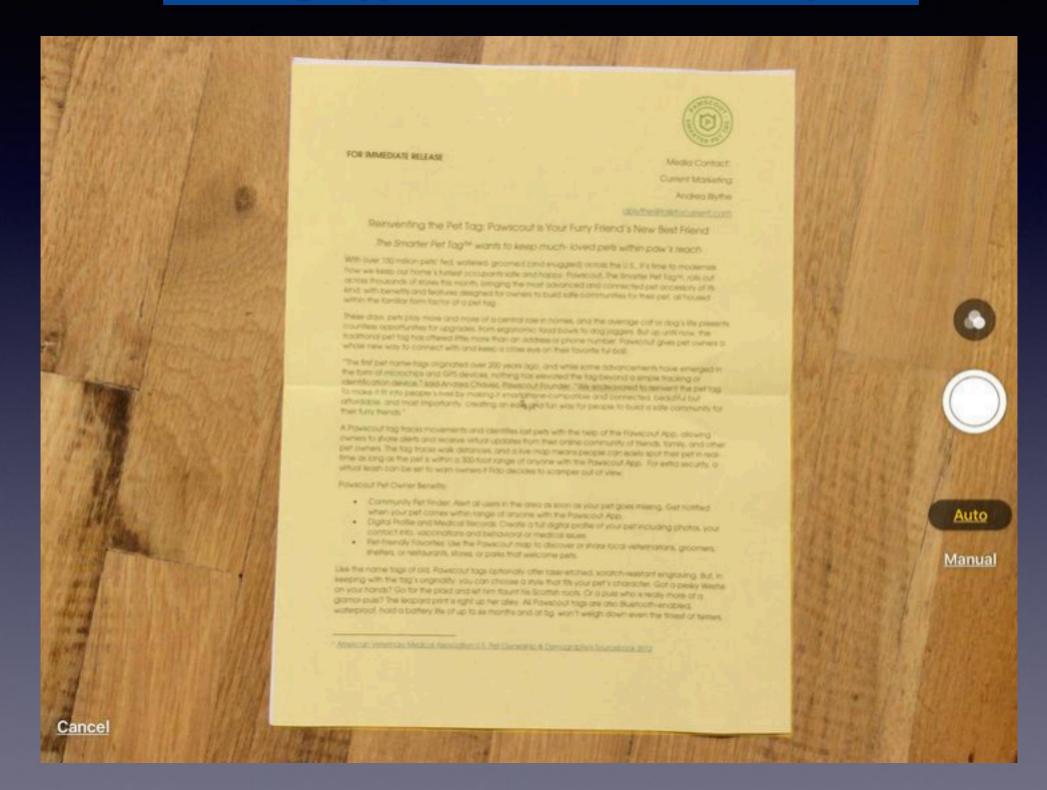

## The Messages App

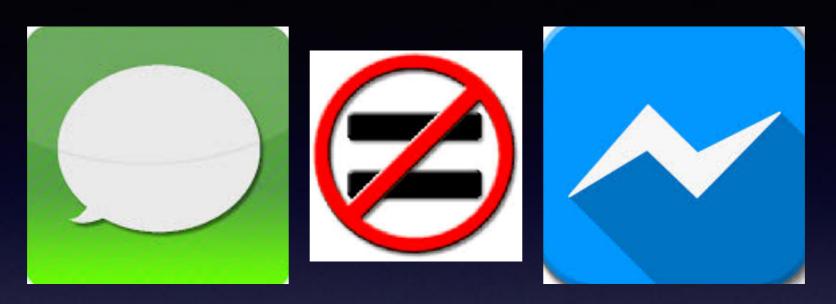

There is no such thing as the iMessage App.

Messages app is not the same at the Messenger app.

Messages app does not always send iMessages.

iMessages are messages sent between two Apple devices signed into iCloud accounts.

Even so, sometimes two iPhones can't and won't send iMessages.

## iMessages Within the Messages App!

iMessages are blue. Apple to Apple.
Then why are some green. You pay for green!

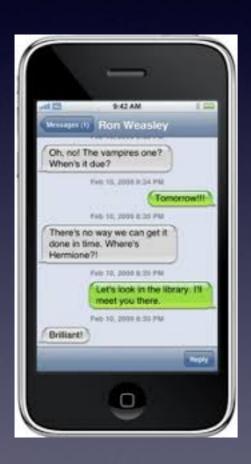

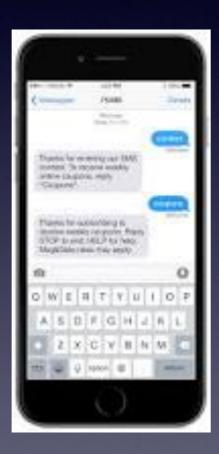

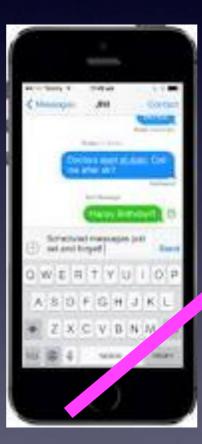

SMS = Short Message Service 160 characters.

MMS = multimedia messaging service.

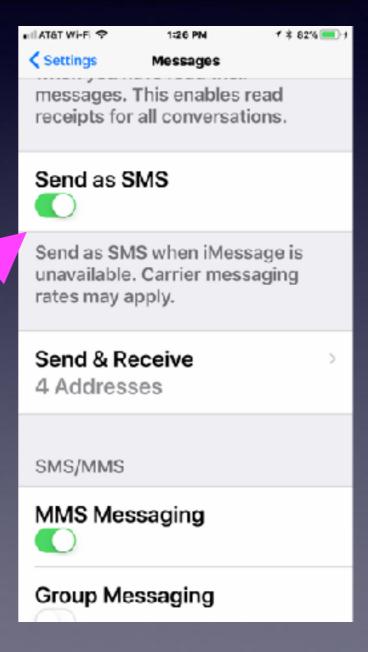

## iMessage, SMS, MMS

Three different ways to send a message!
They all use the same app!

- 1. iMessage
  - 2. SMS
  - 3. MMS

iMessage:
Is the other
person using an
iPhone?
Send Videos easily!
Large amount of text.

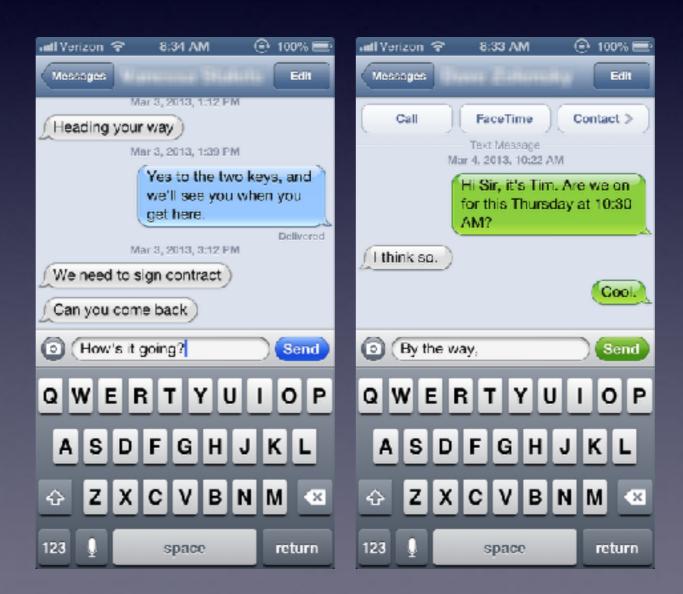

## Send & Receive Messages On All My Devices!

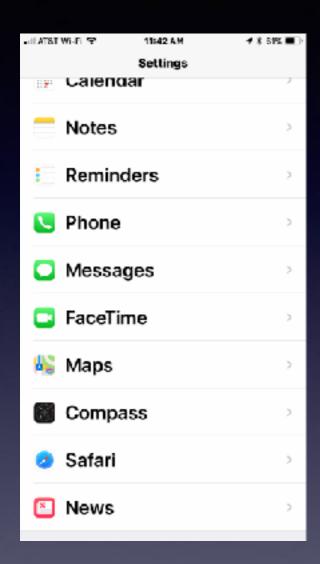

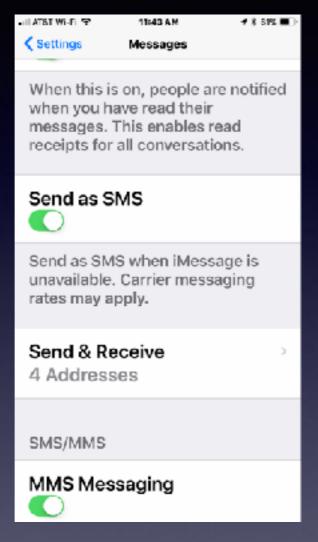

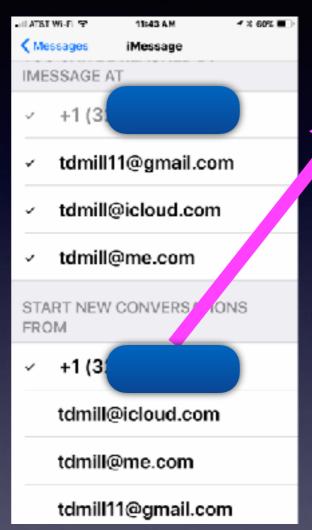

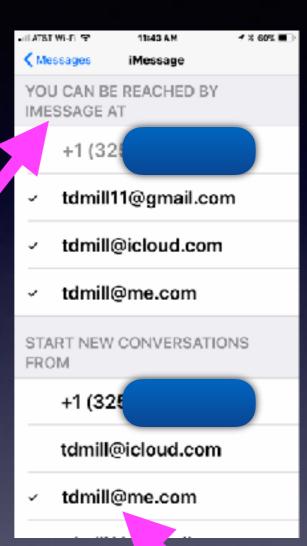

Notice: You can be reached at and start new conversations from. Protect your identity!

# What Happens When I Activate SOS!

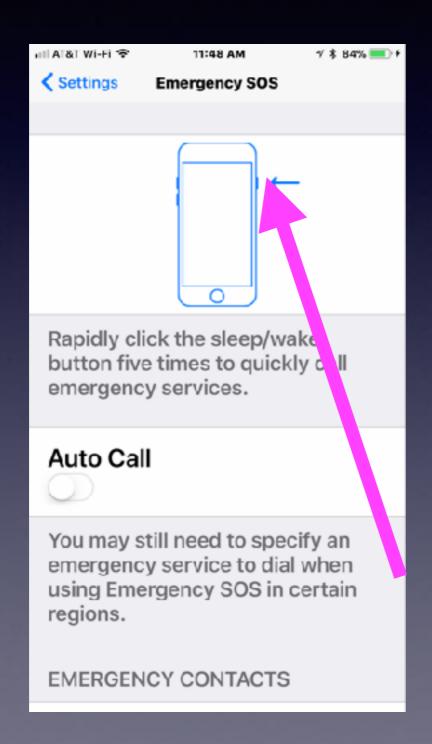

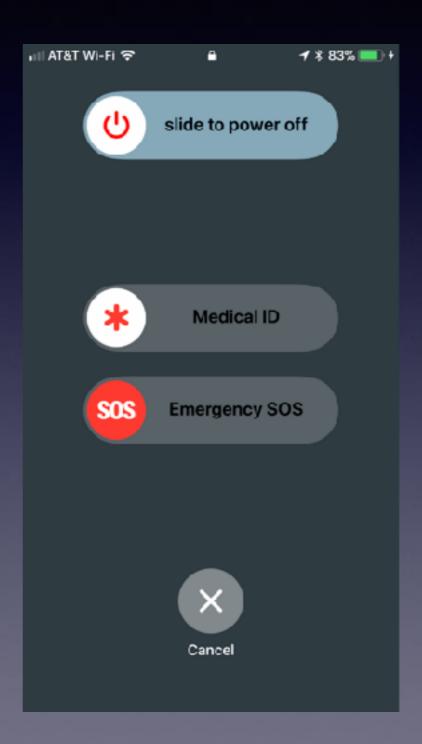

### SOS Will Auto Call!

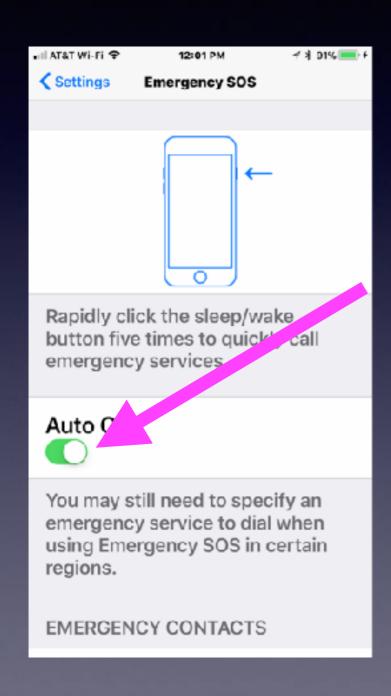

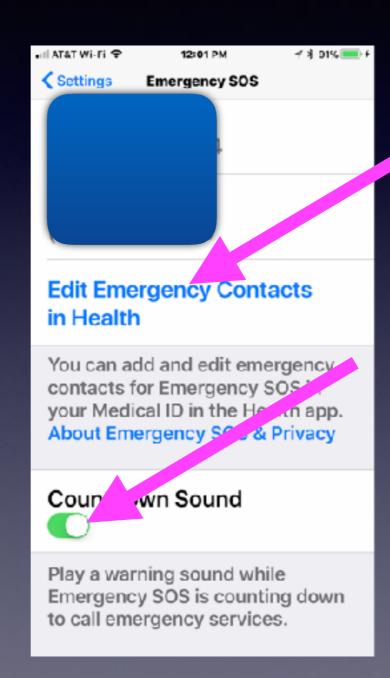

#### Features:

**Auto Call** 

**Edit Contacts** 

Countdown Sound

### iPad Keyboard With #s

iPad has two great features: Keyboard and Dock!

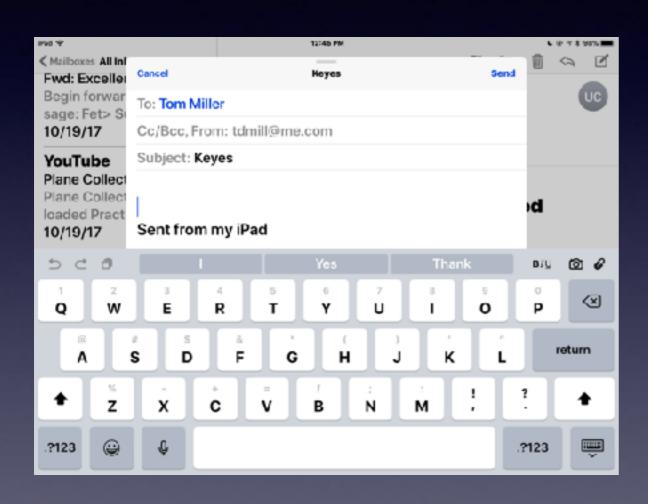

#### Pull down gray characters!

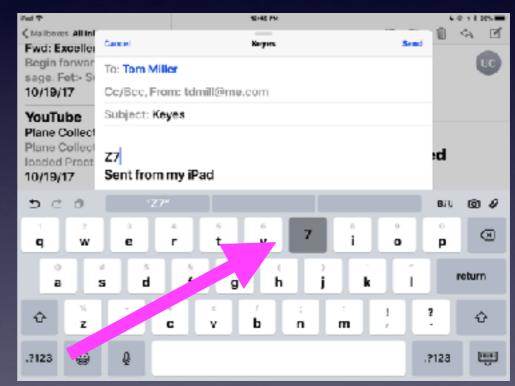

## Dock Has 13 Icons Plus the last three apps used!

Notice: I said icons not apps. You can add folders with many apps!

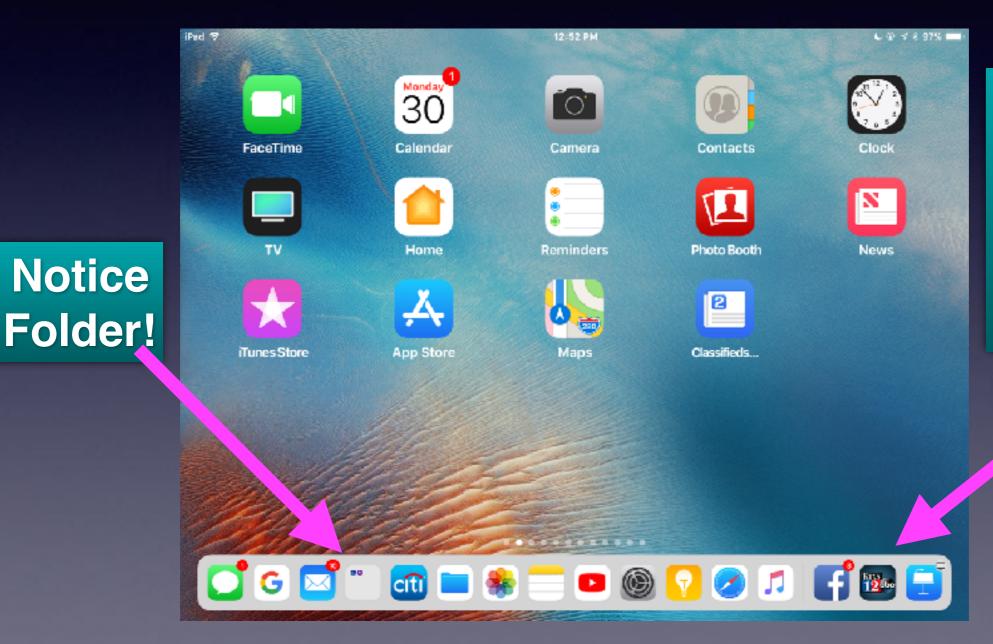

Notice
dividing
line.
Last three
apps used!

# Type To Siri Has Two Options

I can speak or type!

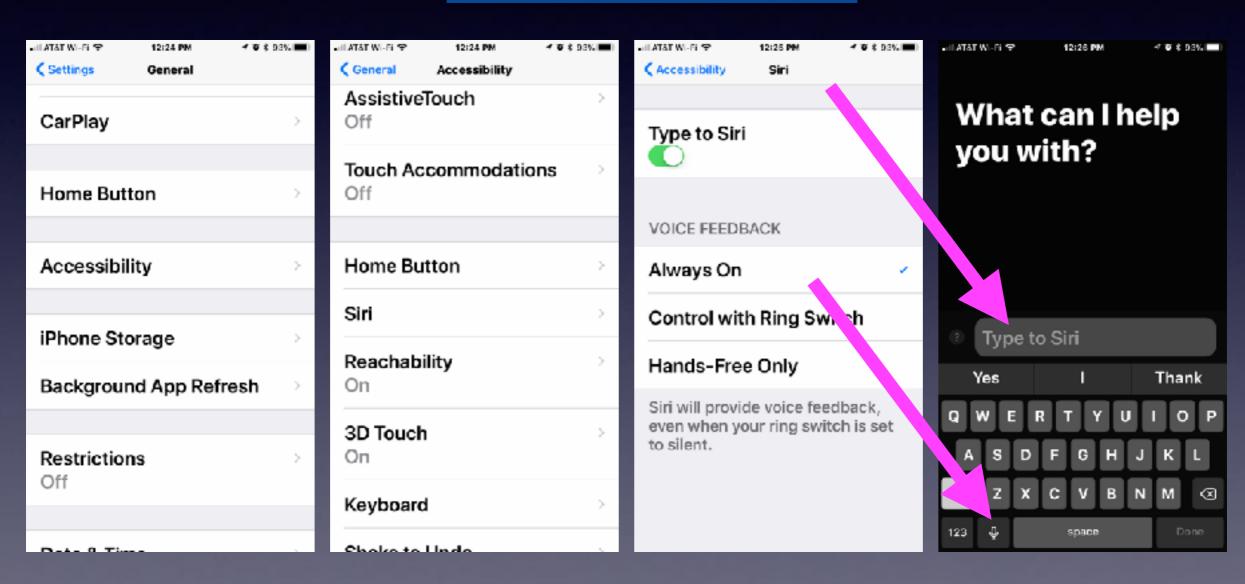

#### What Siri Can Do For You!

#### Notice the "?" mark!

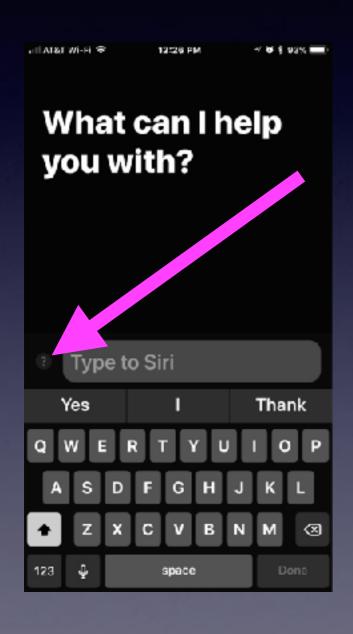

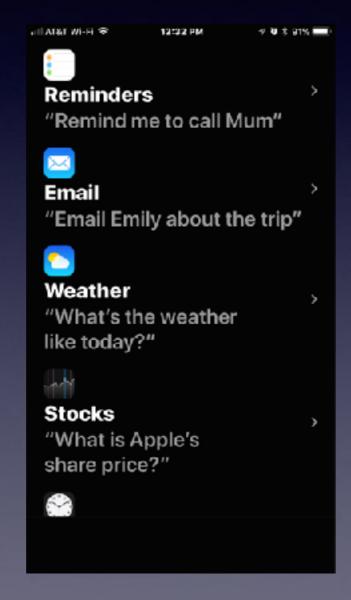

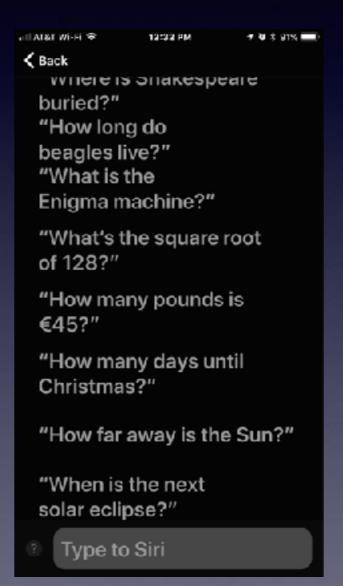

# Flash Alerts Incoming Calls

Vibrate, telephone ring or tone, flash alert.

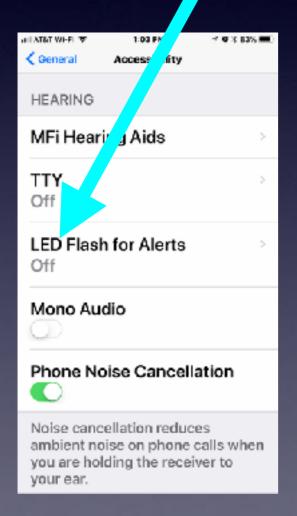

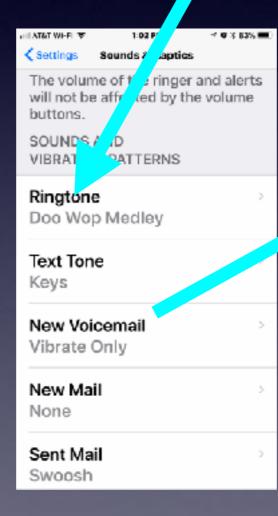

#### Increase ringer volume!

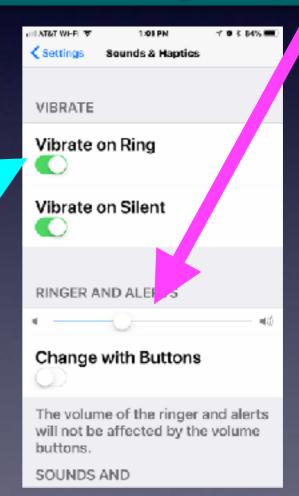

### **Accessibility Features!**

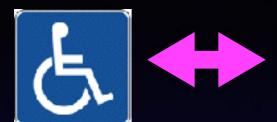

The **Only** cell phone for people with handicaps!

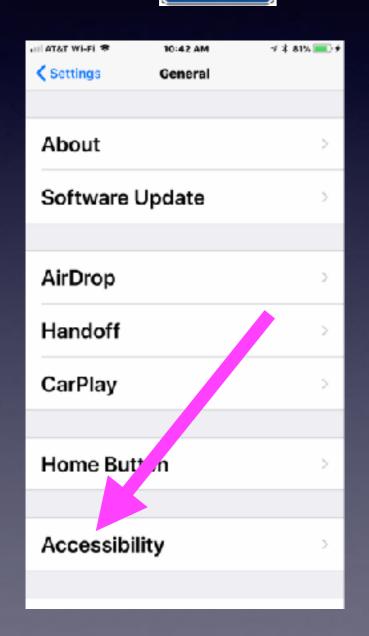

- Vision problems.
- Interaction: Muscle control.
- Difficulty hearing.
- Learning difficulty

## Shake to Undo

Turn it on in the "Accessibility" settings.

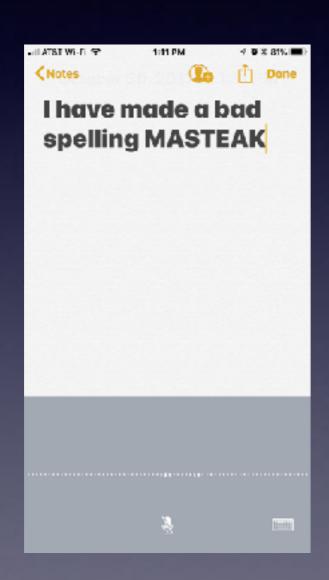

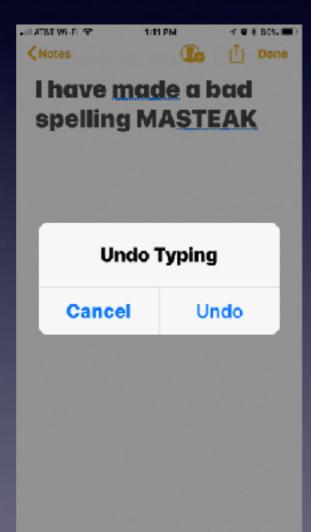

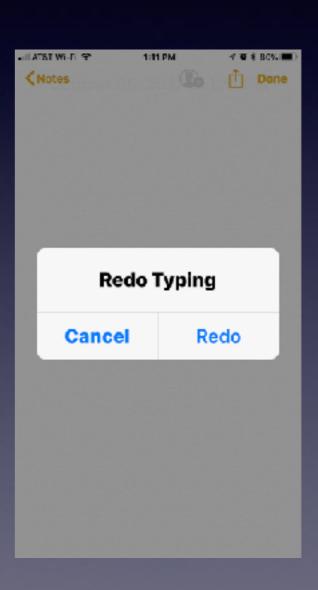

## Take Me To The Top

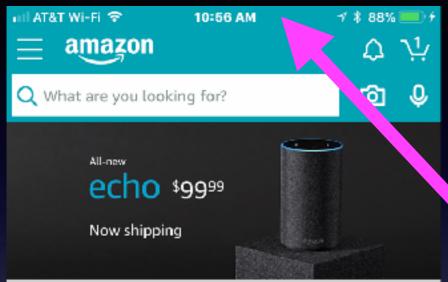

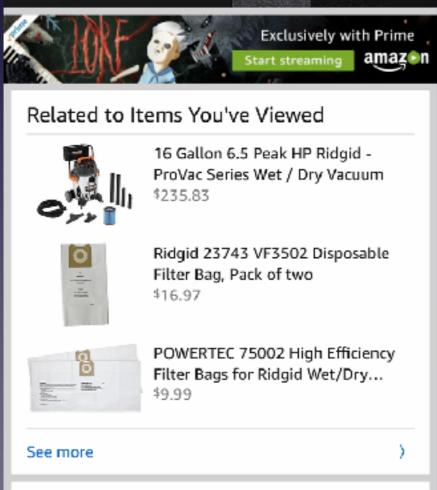

Two taps in the status bar will bring you to the top!

The beginning of where you started!

#### Name Your iPad & iPhone!

#### **Settings > General > About!**

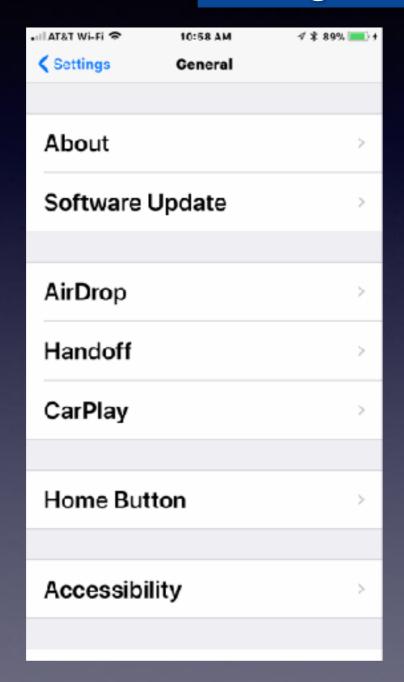

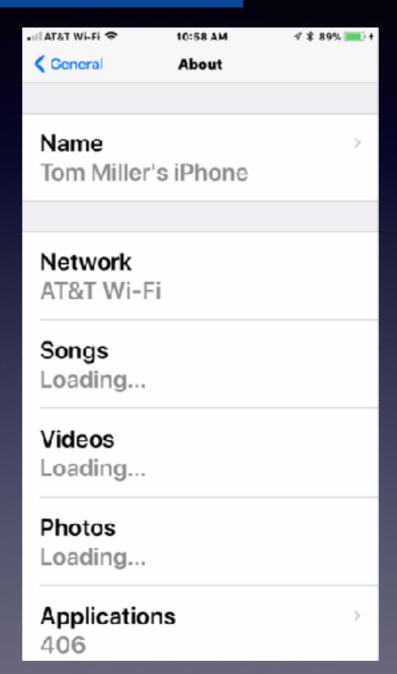